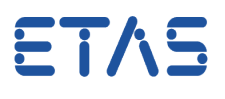

### <span id="page-0-0"></span>**Ouestion:**

**What has to be taken into account prior to using a DualMode-ETK-S in combination with ES89x for the very first time?**

## **Answer:**

**Both hardware and software have to be updated.** 

The update procedure comprises the following steps:

#### **SW-Installation/Update**

INCA V7.1 SP9 HF02 or higher HSP V10.9.x or higher (Hardware Service Pack Update Tool)

#### **On ES59x Side**

Recommended hardware for execution of the firmware update is ES592, ES593, or ES595. Deployment of ES590/ES591 could result in a time consuming update. The very first firmware update of ETK-S2x via ES89x is not supported!

#### **One Time Configuration of ETK-S20/ETK-S21 for DualMode Operation**

In order to update the ETK please run HSP Update Tool. Note: The cable connecting the PC and ES59x must not be disconnected!

Furthermore, please make sure that the ES59x and ETK-S2x are constantly connected to the power supply. ECU has to be in a safe state (cable 15 off); ECU software must not be in an active state, otherwise the update process is inhibited which is indicated in HSP.

For an update only versions as of HSP 10.8.0 are supported. With older versions a first step of updating to version 10.8.0 is required, followed by a second step of updating the firmware with HSP V10.9.1 or newer.

A corresponding procedure applies to downdates to older versions.

#### **On ES89x Side**

No further action required.

Once the firmware of the ETK-S2x is updated, the ES59x can be replaced by the ES89x.

#### **Adaption of Project Files (A2L/HEX) Required**

To make use of available bandwidth please ask the ECU manufacturer for an adapted description file (\*.A2L).

This file supports ES59x, ES910, ES1000, and ES89x, respectively.

#### **Adaption of PROF Configuration Required**

In order to flash via ES89x an adapted PROF configuration has to be requested from the ECU manufacturer.

19.10.2016

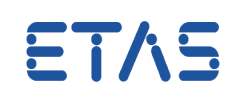

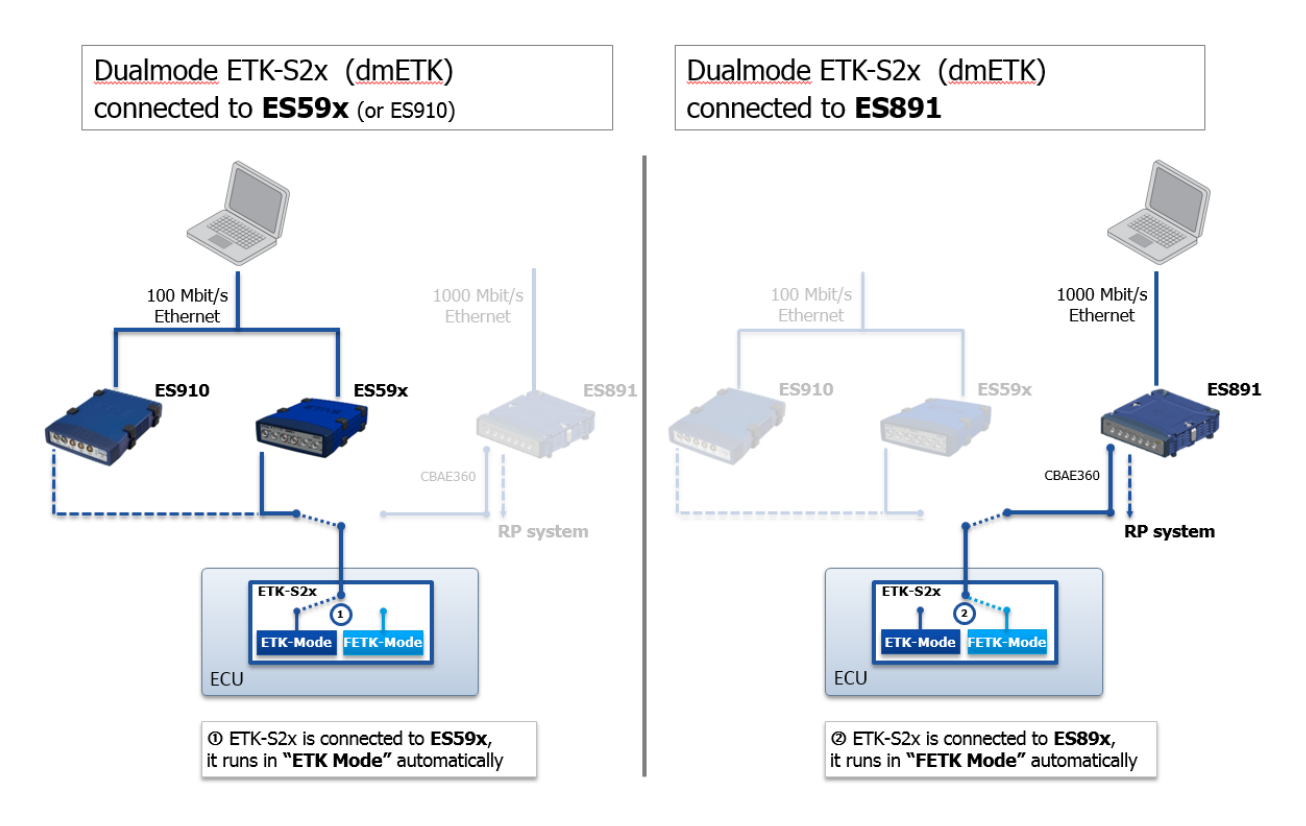

**Note:** The only possibility to connect an ETK-S2x to an ES89x is (as shown on the right side in the graph above) with the adapter cable CBAE360.1 (4 pin/10 pin) [F-00K-109-448 ].

# **Additional information:**

ES89x provides two Gigabit Ethernet interfaces (FETK/GE) which can be connected to Downstream-Gigabit-Ethernet interfaces of additional modules or to FETKs or ETKs in the operational mode *DualMode* (ETK- and FETK-mode).

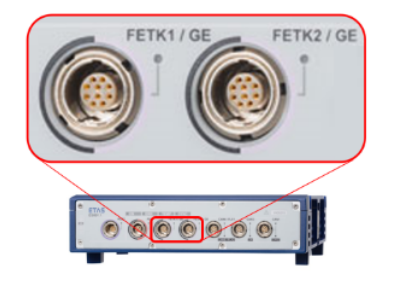

[ES891\\_Flyer\\_EN.pdf](http://www.etas.com/download-center-files/products_ES800/ES891_Flyer_EN.pdf) ES800 System User's Guide [ETK-S20.1 User's Guide](http://www.etas.com/en/downloadcenter/18736.php) \*1 [ETK-S21.1 User´s Guide](http://www.etas.com/en/downloadcenter/18739.php) \*1 \*1 A Password is required for download of user guide: Man42Ual

19.10.2016

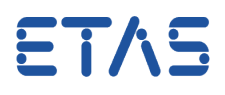

#### $\mathcal{Q}$ In case of further questions:

You will find further FAQ here: [www.etas.com/en/faq](http://www.etas.com/en/faq) Please feel free to contact our Support Center, if you have further questions. Here you can find all information: <http://www.etas.com/en/hotlines.php>

#### 439065256 / [3](#page-0-0)

19.10.2016

This information (here referred to as "FAQ") is provided without any (express or implied) warranty, guarantee or commitment regarding completeness or accuracy. Except in cases of willful damage, ETAS shall not be liable for losses and damages which may occur or result from the use of this information (including indirect, special or consequential damages).